# Edit Reseller Nameservers and Privileges

#### **For cPanel & WHM version 66**

(Home >> Resellers >> Edit Reseller Nameservers and Privileges)

**[Overview](#page-0-0)** [Account Creation Limits](#page-0-1) [Limit the total number of accounts that a reseller can create](#page-0-2) [Limit a reseller account by resource usage](#page-0-3) [Specify which packages a reseller can use to create accounts](#page-1-0) [Limit the number of accounts that a reseller can create per package](#page-1-1) [Feature Limits \(ACL Lists\)](#page-1-2) [Nameservers](#page-3-0) [Save settings](#page-3-1) [Additional documentation](#page-3-2)

## <span id="page-0-0"></span>**Overview**

This interface offers the following configuration options for your reseller accounts:

- You may limit a reseller's ability to create accounts and access various features.
- You may confer root-level privileges to a reseller.
- You may assign nameserver IP addresses for accounts that the reseller creates, and add A entries for those addresses.

#### **Important:**

- Before you begin, ensure that you select the correct reseller from the Reseller Actions for menu in the [Reseller Center](https://documentation.cpanel.net/display/66Docs/Reseller+Center) interface (Home >> Resellers >> Reseller Center), or from the Select a reseller menu in this interface.
- If only one reseller exists, the interface will automatically select that reseller.

## <span id="page-0-1"></span>**Account Creation Limits**

The WHM interface offers four methods to limit a reseller's ability to create cPanel accounts. A large number of cPanel accounts on a server can deplete resources and cause it to run slowly.

### <span id="page-0-2"></span>**Limit the total number of accounts that a reseller can create**

To limit the total number of accounts that a reseller can create, perform the following steps:

- 1. Select the Limit the total number of accounts checkbox.
- 2. Enter the maximum number of accounts to allow the reseller to create in the text box.

#### <span id="page-0-3"></span>**Limit a reseller account by resource usage**

You may limit accounts by resource usage. This allows you to specify a maximum bandwidth and allocate a maximum disk space, in Megabytes (MB). You may also allow a reseller to limit their users' resources by the amount that they actually use, rather than the amount that you allocate to the reseller. This allows resellers to set quotas for their users that add up to more than the amount that you allocate for the reseller (overselling).

For example, if overselling is enabled for you, and you allocate 500 MB of disk space to the reseller, that reseller may still set up disk quotas of 300 MB each for two users. Combined, the two users can use 600 MB; however, when their combined disk space usage exceeds 500 MB, the reseller can no longer add new accounts.

#### **Warning:**

Resource limits **only** work for accounts that you assign to packages. If an account does not use a hosting package, resource limits **do not** apply. To limit resellers in this way, you **must** require them to assign all of their accounts to a package. To do this, deselect all of the checkboxes under the Super Privileges heading in the reseller's feature list.

To limit a reseller account by resource usage, perform the following steps:

- 1. Select the second checkbox in the list. The Resource Usage Limits options will appear.
- 2. Enter the quotas that you wish to allocate in the *Disk Space* and *Bandwidth* text boxes.
- 3. Select the Overselling Allowed checkbox next to each resource that you wish to allow your reseller to oversell.

**Note:**

The Disk Space and Bandwidth text boxes are **required**. To set one quota as unlimited, enter a very large value for that quota.

#### <span id="page-1-0"></span>**Specify which packages a reseller can use to create accounts**

To specify which packages a reseller can use to create accounts, perform the following steps:

- 1. Select the third checkbox in the list. The Package Limits options will appear.
- 2. Select the Creation Allowed checkboxes that correspond to the packages that you wish to allow the reseller to use.

#### **Notes:**

- To reset a package for a reseller, follow the instructions in the [Reset Resellers](https://documentation.cpanel.net/display/66Docs/Reset+Resellers) documentation.
- Some packages are **not** resource-limit compatible.

For more information about packages, read our [Add a Package](https://documentation.cpanel.net/display/66Docs/Add+a+Package) documentation.

### <span id="page-1-1"></span>**Limit the number of accounts that a reseller can create per package**

#### **Note:**

To use this option, you **must** first select the Specify which packages username can use for account creation checkbox and set the desired Package Limits options.

To limit the number of accounts that a reseller can create per package, perform the following steps:

1. Select the fourth checkbox in the list.

#### **Important:**

You **must** select the desired Creation Allowed checkboxes before you continue.

2. Enter the number of packages that you wish to allow this reseller to sell for each package in the Number Allowed text box.

## <span id="page-1-2"></span>**Feature Limits (ACL Lists)**

You can also limit your resellers' WHM features and privileges. By default, you cannot remove some features.

To add features, select the checkboxes next to the privileges that you wish to add to the reseller account. Click Add All or Remove All to add or remove all privileges.

You **must** correctly configure your Super Privileges and Root Access features. Carefully read the warnings for these privileges on the configuration page before you grant a reseller access to these features. Many of the Super Privileges options allow resellers to circumvent the limits that you impose.

#### **Warning**

If you grant root-level access to a reseller, that reseller will have the same privileges as the web server's administrator.

After you configure the reseller's account, you can save the Access Control List (ACL) list for use later. It is useful to save an ACL when you assign the same set of privileges to multiple accounts.

You can configure the following feature limits:

- Standard Privileges
	- Account Information

.

- [List Accounts](https://documentation.cpanel.net/display/66Docs/List+Accounts) Provides access to the WHM's List Accounts interface (Home >> Account Information >> List Accounts)
- View Account Bandwidth Usage Allows the reseller to view bandwidth usage through WHM's [View Bandwidth Usage](https://documentation.cpanel.net/display/66Docs/View+Bandwidth+Usage) i nterface (Home >> Account Information >> View Bandwidth Usage).
- Account Management
	- (Un)Suspend Allows resellers to suspend and unsuspend accounts that they own.
	- Change Passwords Allows resellers to change passwords for accounts that they own.
	- Create Allows resellers to create new cPanel accounts.
	- Edit MX Entries Allows resellers to edit MX (mail exchanger) entries. MX entries specify how the server should route

mail.

- SSL CSR/CRT Generator Allows resellers to access and generate certificates.
- SSL Certificate Purchase Allows resellers to purchase third-party certificates.
- SSL Site Management Allows resellers to manage keys, CSRs, and certificates for their sites.
- Terminate Allows resellers to terminate accounts that they own.
- Upgrade/Downgrade Allows resellers to reassign packages to accounts that they own.
- $\bullet$  Dns
- Add Allows resellers to add DNS zones.
- Edit Allows resellers to edit DNS zones.
- Park Allows resellers to park domains.
- Remove Allows resellers to remove DNS zones.
- Packages
	- Add/Remove Allows resellers to add and remove cPanel user packages.
	- Edit Allows resellers to edit existing cPanel user packages.
- Third Party Services
	- Manage Third Party Services Allows resellers to manage addon services such as plugins and cPAddons.
- Troubleshooting
	- Troubleshoot Mail Delivery Allows resellers to use WHM's [Mail Troubleshooter](https://documentation.cpanel.net/display/66Docs/Mail+Troubleshooter) interface (Home >> Email >> Mail Troubleshooter).
- cPanel Management
	- News Modification Allows resellers to add news in WHM's [Modify cPanel & WHM News](https://documentation.cpanel.net/display/66Docs/Modify+cPanel+WHM+News) interface (Home >> cPanel >> Modify cPanel & WHM).
- Package Privileges
- Accounts
	- Prevent Accounts from being created with shell access
	- Package Access
		- Allow the reseller to use all global packages Global packages are packages that do not include an underscore ( **\_** ) in the package name.
	- Packages Creation
		- Allow Creation of Packages with Addon Domains.
		- Allow Creation of Packages with Parked Domains.
		- Allow Creation of Packages with Shell Access.
		- Allow Creation of Packages with Unlimited Bandwidth.
		- Allow Creation of Packages with Unlimited Disk space.
		- Allow Creation of Packages with Unlimited Features (i.e., unlimited POP accounts).
		- Allow Creation of Packages with a Dedicated IP.
		- Allow Creation of Packages with non-default Email Limits.
- Global Privileges
	- Server Information
		- View Server Information Allows resellers to view WHM's [Server Information](https://documentation.cpanel.net/display/66Docs/Server+Information) interface (Home >> Server Status >> Server Information).
		- View Server Status Allows resellers to view all of the features in WHM's Server Status interface (Home >> Server Status >> Service Status).
		- Services
			- **Restart Services Allows resellers to restart cPanel & WHM services.**
		- Troubleshooting
			- Resync Ftp Passwords Allows resellers to access WHM's Synchronize FTP Passwords interface (Home >> cPanel >> Synchronize FTP Passwords).
- Super Privileges
	- Account Management
		- Account Modification

#### **Warning:**

This privilege allows users to circumvent account creation limits and grant shell access unless explicitly disallowed, but it does not allow them to change an account's IP address.

• Bandwidth Limiting Modification

#### **Warning:**

This privilege allows users to circumvent account package limits if you do not also use resource limits.

• Quota Modification

#### **Warning:**

This privilege allows users to circumvent account package limits if you do not also use resource limits.

Turn an account into a demo account - Allows the reseller to enable demo mode for an account.

Advanced Account Management

- Rearrange Accounts (used to free up disk space) Allows resellers to move accounts between folders and hard drives. • Clustering
	- [DNS Cluster](https://documentation.cpanel.net/display/66Docs/DNS+Cluster)ing Allows resellers to access WHM's DNS Cluster interface (Home >> Clusters >> DNS Cluster).
- Locales
	- Allow modification of existing locales and creation of new locales Allows resellers to modify existing locales and create new locales.
- Root Access
	- Everything
		- All Features (warning: total and complete access)

#### **Warning:**

This option grants a reseller the same privileges as the server's administrator (it allows the reseller to log in to your server as the root user).

## <span id="page-3-0"></span>**Nameservers**

This feature allows you to set the default nameserver IP addresses that the system assigns to new accounts that the reseller creates. Available IP addresses must exist on your server to use this feature. If you currently use all of your IP addresses, you **must** purchase and add more to the server before you set up nameserver IP addresses.

Enter the nameservers that you wish to use as your primary, secondary, tertiary, and quaternary nameservers in the appropriate text boxes.

To add an A entry or an AAAA entry for a nameserver, click Configure Address Records. In the new window, enter an IPv4 address to create an A record, then click Configure Address Records. You may additionally enter an IPv6 address to create an AAAA record.

- A entries allow your nameserver to resolve to an IP address.
- Your nameservers require A entries to work properly.
- Your nameservers require AAAA entries to work over IPv6 properly.

#### **Warning:**

You must register your nameserver's domain names. The ns prefix is generally used as a naming convention in connection with a positive whole number to describe nameservers (for example, ns1.example.com or ns2.example.com).

## <span id="page-3-1"></span>**Save settings**

To save changes, you **must** click Save All Settings.

## <span id="page-3-4"></span><span id="page-3-2"></span>**Additional documentation**

[Suggested documentation](#page-3-4)[For cPanel users](#page-3-3)[For WHM users](#page-4-1)[For developers](#page-4-0)

## Content by label

There is no content with the specified labels

## <span id="page-3-3"></span>Content by label

There is no content with the specified labels

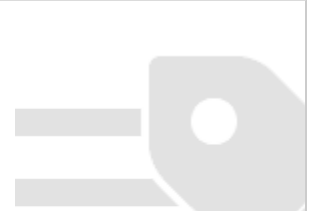

# <span id="page-4-1"></span>Content by label

There is no content with the specified labels

# <span id="page-4-0"></span>Content by label

There is no content with the specified labels

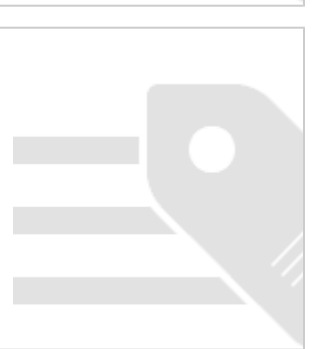